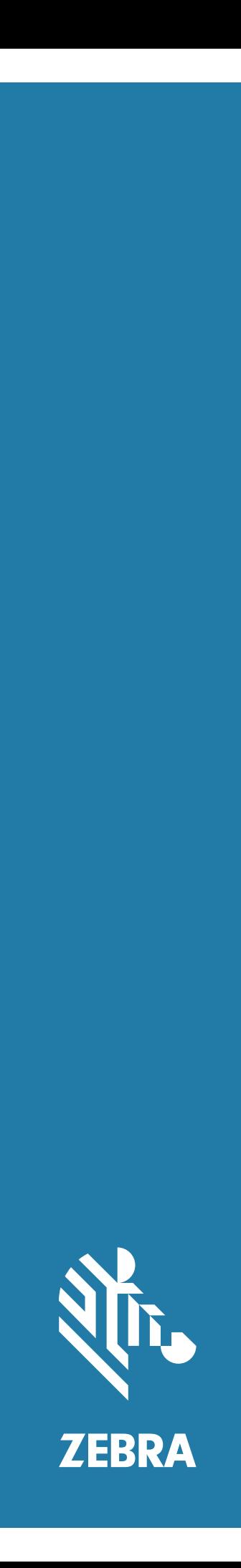

# Android ™ **L10**

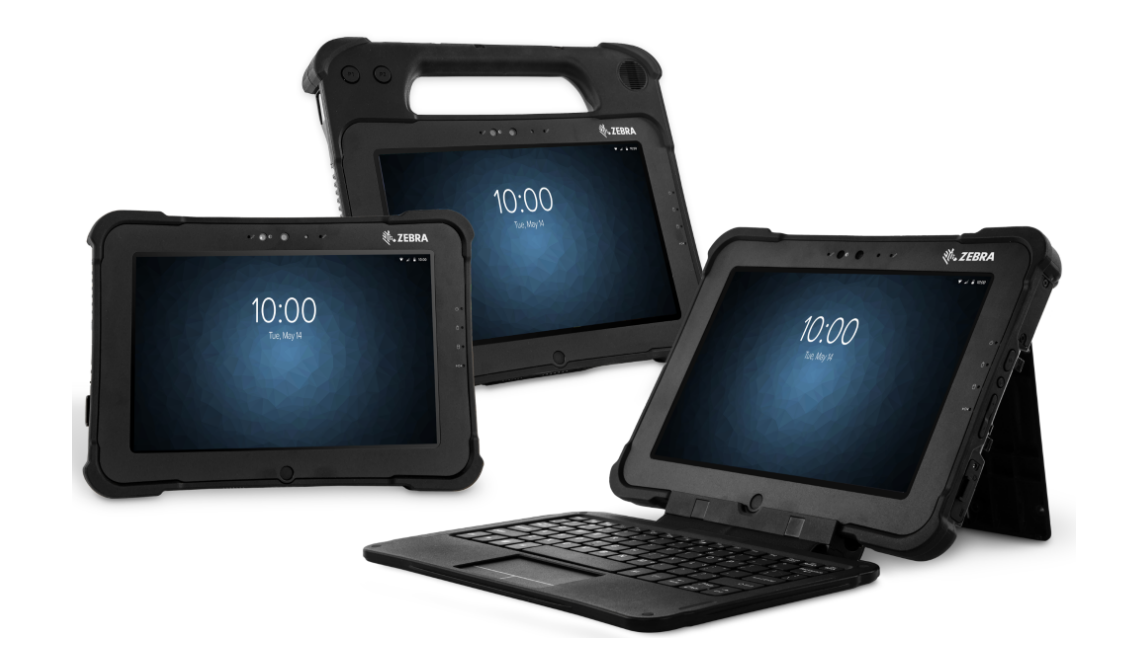

## **Guide de démarrage rapide**

## **Copyright**

ZEBRA et l'illustration de la tête de zèbre sont des marques commerciales de Zebra Technologies Corporation, déposées dans de nombreuses juridictions dans le monde entier. Google, Android, Google Play et toutes autres marques associées sont des marques commerciales de Google LLC. Toutes les autres marques commerciales appartiennent à leurs propriétaires respectifs. ©2019 Zebra Technologies Corporation et/ou ses filiales. Tous droits réservés.

COPYRIGHTS ET MARQUES COMMERCIALES : pour des informations complètes sur le copyright et les marques commerciales, rendez-vous sur zebra.com/copyright.

GARANTIE : pour des informations complètes sur la garantie, rendez-vous sur zebra.com/warranty.

CONTRAT DE LICENCE D'UTILISATEUR FINAL : pour des informations complètes sur le CLUF, rendez-vous sur zebra.com/eula.

## **Conditions d'utilisation**

#### **Déclaration de propriété**

Ce manuel contient des informations propriétaires de Zebra Technologies Corporation et de ses filiales (« Zebra Technologies »). Il est fourni uniquement aux fins d'information et d'utilisation par les parties décrites dans le présent document chargées d'actionner l'équipement et d'en assurer la maintenance. Ces informations propriétaires ne peuvent pas être utilisées, reproduites ou divulguées à d'autres parties pour toute autre fin sans l'autorisation écrite expresse de Zebra Technologies.

#### **Améliorations des produits**

L'amélioration continue des produits est une stratégie de Zebra Technologies. Les spécifications et conceptions peuvent faire l'objet de modifications sans préavis.

#### **Exclusion de responsabilité**

Zebra Technologies met tout en œuvre pour s'assurer de l'exactitude des caractéristiques techniques et des manuels d'ingénierie publiés. Toutefois, des erreurs peuvent se produire. Zebra Technologies se réserve le droit de corriger ces erreurs et décline toute responsabilité pour les dommages qui pourraient en résulter.

#### **Limitation de responsabilité**

En aucun cas Zebra Technologies ou toute autre personne impliquée dans la création, la production ou la livraison du produit joint (y compris le matériel et les logiciels) ne sauraient être tenus pour responsables des dommages de quelque nature que ce soit (y compris, sans limitation, les dommages consécutifs, notamment la perte de profits, l'interruption d'activité ou la perte d'informations) découlant de l'utilisation de, des résultats de l'utilisation de ou de l'impossibilité d'utiliser ce produit, même si Zebra Technologies a été prévenu de l'éventualité de tels dommages. Certaines juridictions n'autorisant pas l'exclusion ou la limitation de dommages fortuits ou consécutifs, il se peut que les exclusions ou les limitations susmentionnées ne s'appliquent pas à votre cas.

## **Caractéristiques XSLATE**

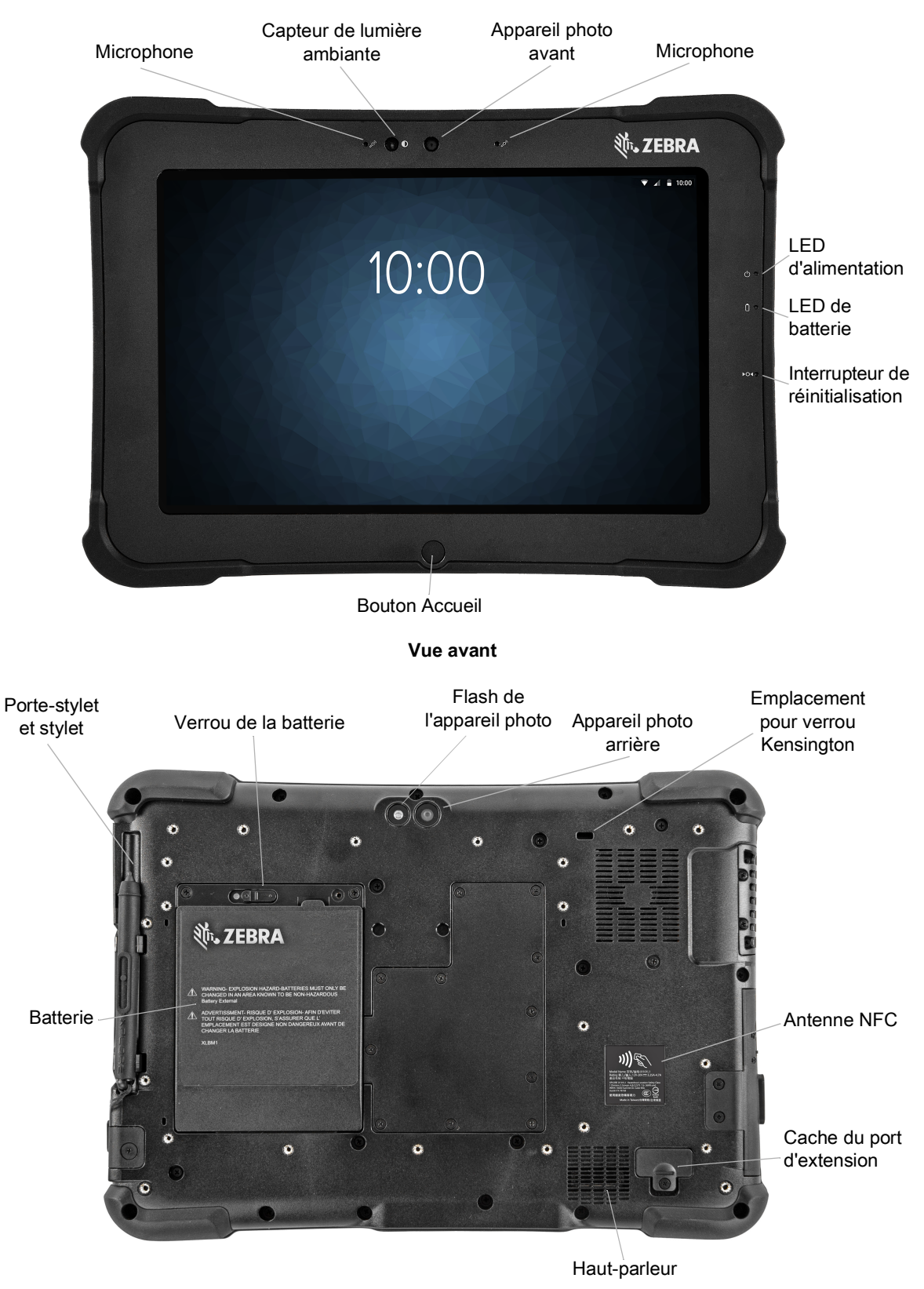

**Vue arrière**

## Guide de démarrage rapide du L10 Android ™

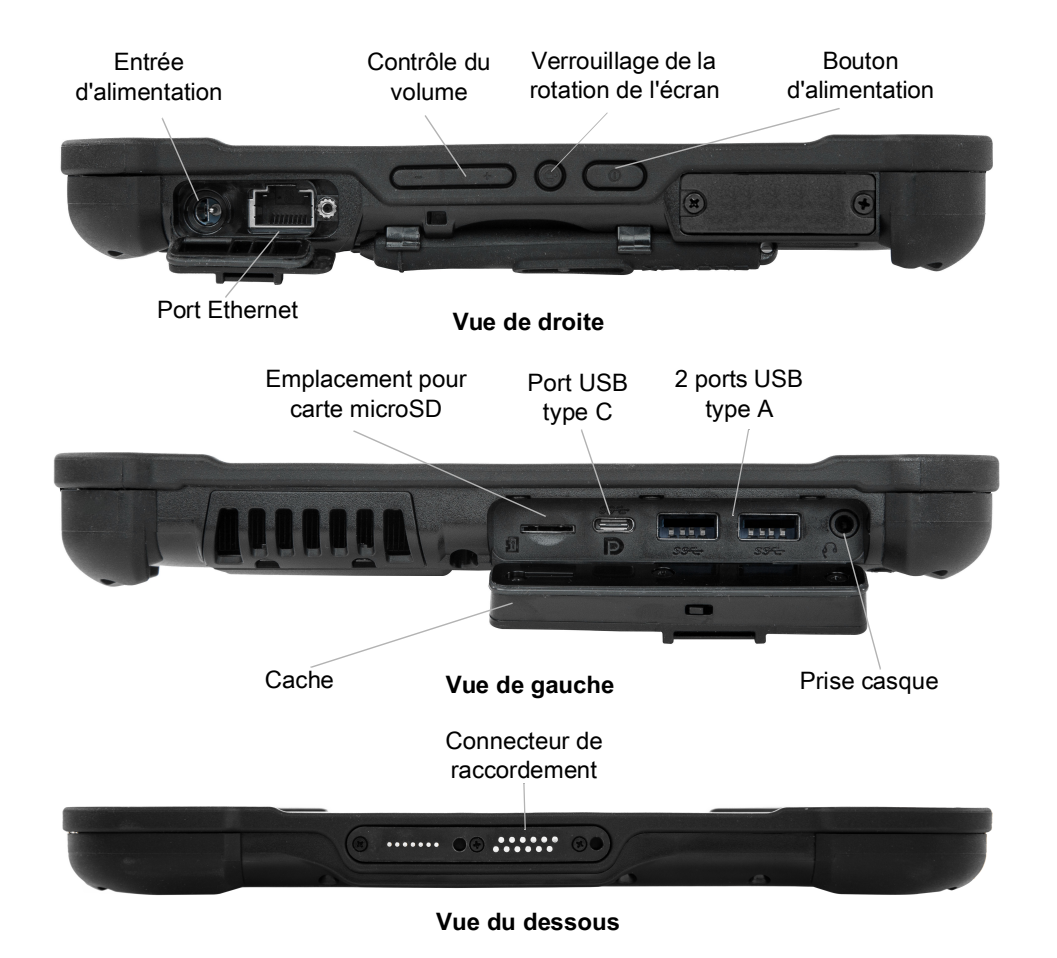

## **Caractéristiques XPAD**

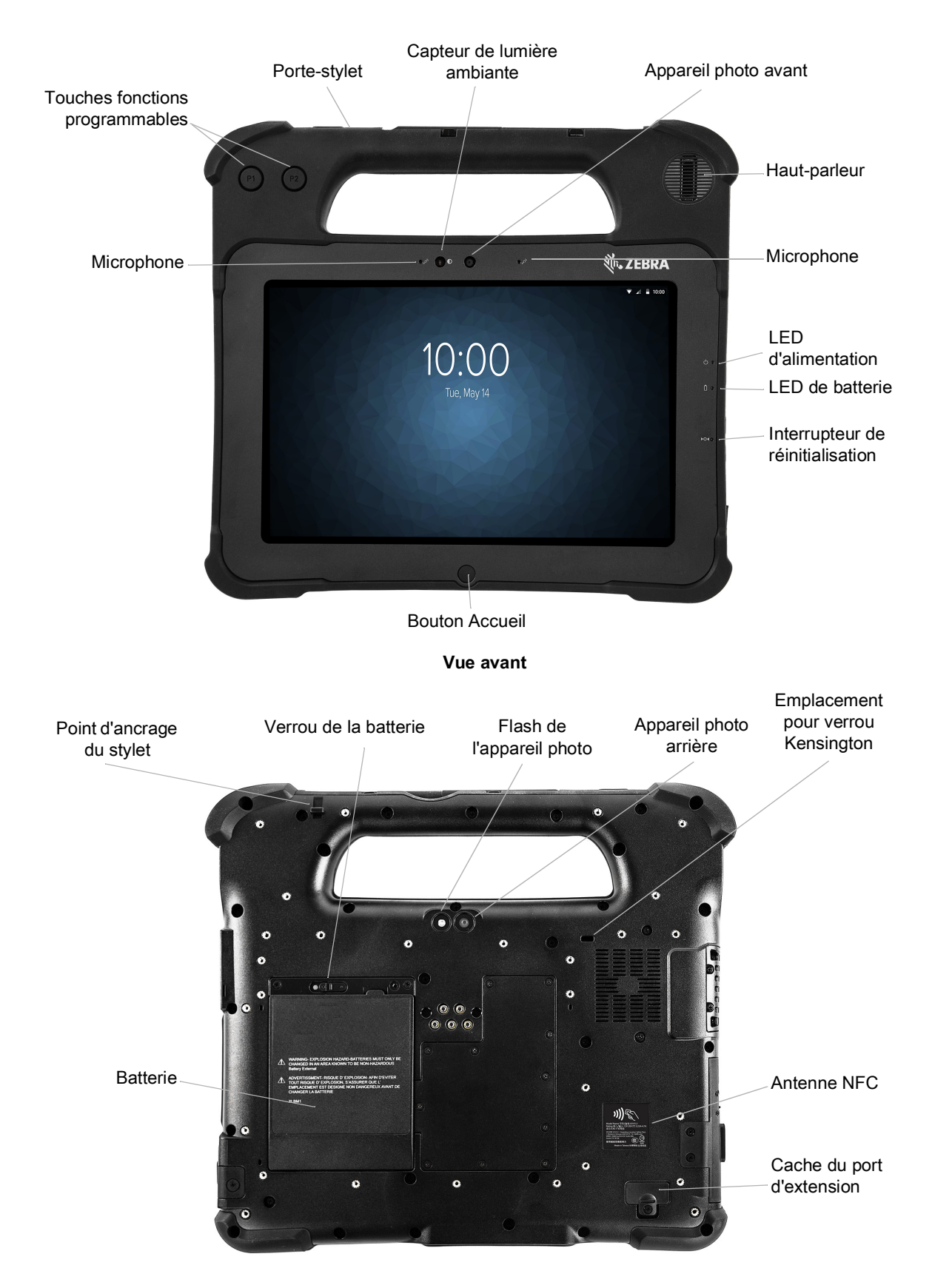

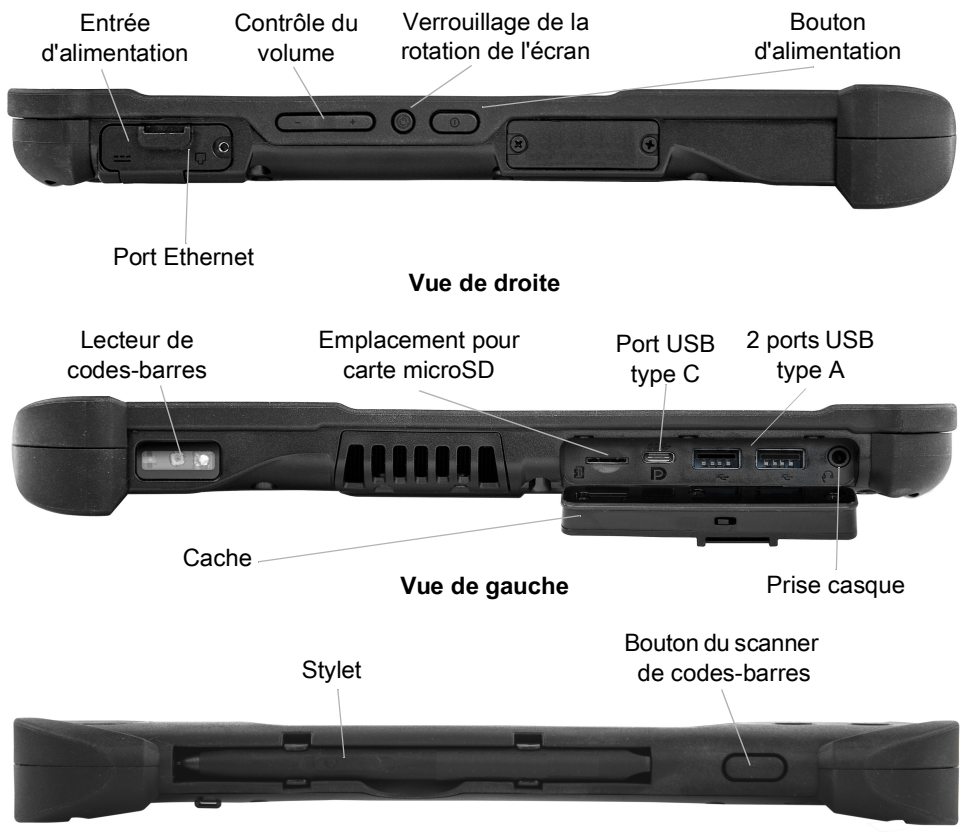

**Vue de haut**

## **XBOOK ™ L10**

Le XBOOK L10 est similaire au XSLATE, mais comprend un clavier et un KickStrap (association d'une béquille et d'une dragonne).

## **Préparation de la tablette en vue de sa première utilisation**

Cette section détaille les étapes à suivre pour effectuer la première configuration de l'appareil.

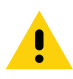

**ATTENTION :** la batterie sort de l'usine en mode d'expédition. Lors de la première utilisation de la tablette et de la batterie, insérez la batterie dans la tablette et branchez-la sur une prise secteur. Cette opération est nécessaire pour mettre la batterie en état de marche. Si cette opération n'est pas réalisée et qu'une batterie est ensuite insérée, elle ne sera pas en mesure d'alimenter la tablette.

#### **Insertion d'une carte SIM**

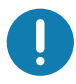

**IMPORTANT :** avant de pouvoir vous connecter à un réseau mobile haut débit, vous devez disposer d'un compte actif auprès d'un fournisseur de réseau cellulaire **et** une carte SIM doit être insérée dans votre tablette. Cette carte SIM fonctionne comme la carte SIM de votre téléphone mobile qui vous connecte à un fournisseur de réseau.

Le support de carte SIM accueille deux cartes nano-SIM (4FF), pour une utilisation avec le réseau mobile haut débit. Si vous insérez une seule carte nano-SIM, placez-la dans le support étiqueté **SIM1**. Si vous insérez deux cartes SIM, insérez la carte de l'opérateur principal dans le support **SIM1** et la carte de l'opérateur secondaire dans le support **SIM2**.

**1.** Trouvez, puis retirez délicatement le compartiment de cartes SIM.

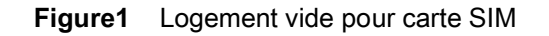

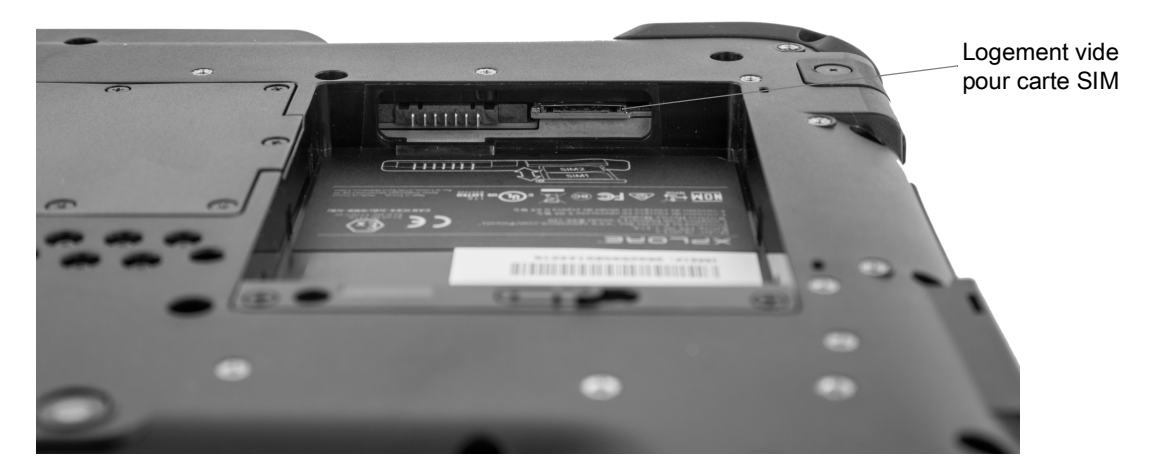

**Figure2** Logement pour carte SIM avec support

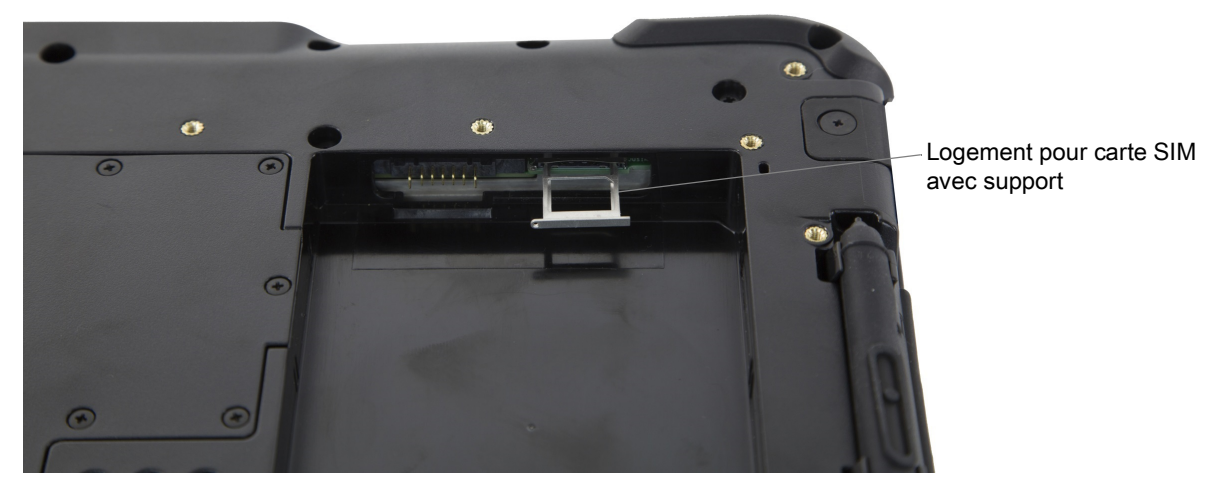

**2.** Placez la carte nano-SIM dans le support de sorte qu'elle y rentre parfaitement. Assurez-vous que les contacts SIM (dorés) sont orientés vers le bas et que le coin biseauté se trouve sur le côté droit, comme illustré sur ce schéma et sur le graphique à l'intérieur du compartiment de la batterie de la tablette.

**Figure3** Deux cartes SIM dans le support

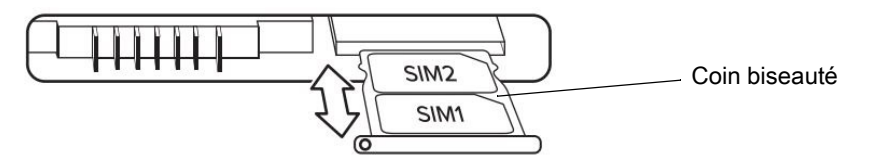

Le compartiment peut accueillir deux cartes nano-SIM. Si vous avez deux cartes nano-SIM, insérez de la même manière la seconde dans le support.

**3.** Prenez le support de carte SIM avec précaution et alignez-le avec l'ouverture du connecteur du support de carte SIM. Faites doucement glisser le compartiment de carte SIM dans le connecteur jusqu'à la butée.

### **Installation de la batterie**

Pour installer la batterie :

**1.** Placez l'extrémité crantée de la batterie dans le compartiment de la batterie.

**Figure4** Remplacement de la batterie

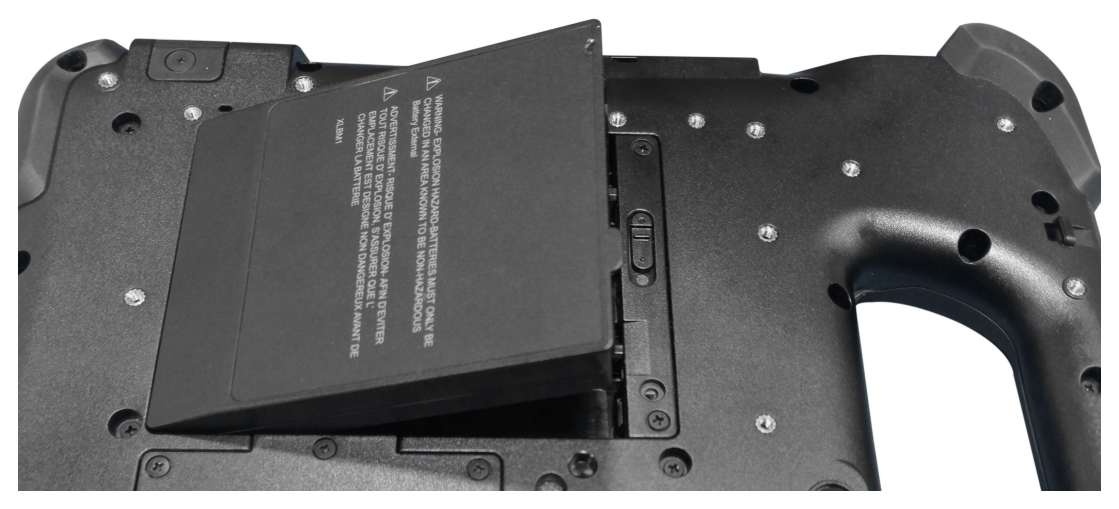

**2.** Appuyez sur la batterie jusqu'à ce qu'elle se mette en place.

#### **Chargement de la batterie**

Pour charger la batterie :

- **1.** Branchez le cordon d'alimentation CA à la source d'alimentation.
- **2.** Enlevez le cache du port d'alimentation.
- **3.** Branchez le connecteur de sortie d'alimentation dans le port d'alimentation.

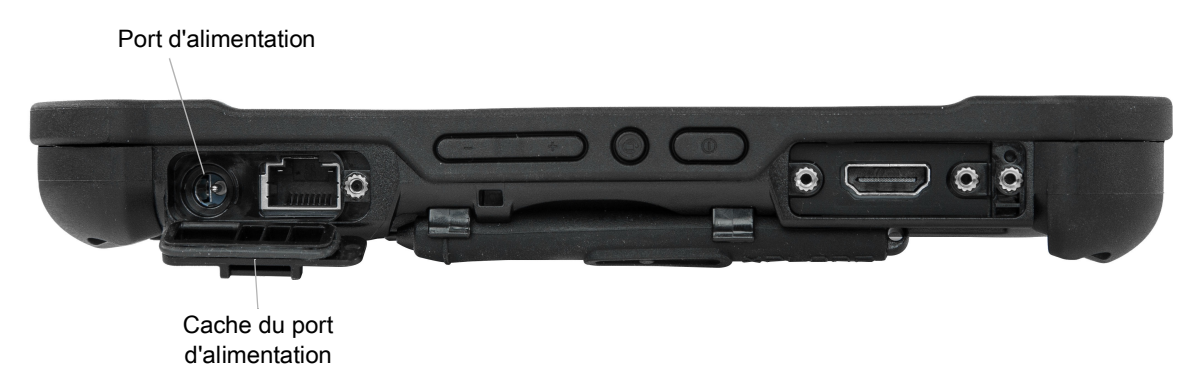

**4.** Branchez le cordon d'alimentation CA à une prise de courant alternatif.

Le témoin de charge de la batterie sur l'avant de la tablette clignote en orange pour indiquer que la batterie est en charge. Le voyant reste allumé en vert lorsque la batterie est entièrement chargée.

Continuez de charger la tablette sur l'alimentation secteur jusqu'à ce que la batterie soit complètement chargée. Vous pouvez toutefois mettre la tablette sous tension avant qu'elle ne soit complètement chargée. La tablette continue de charger pendant l'utilisation.

**5.** Appuyez sur le bouton d'alimentation pour mettre la tablette sous tension.

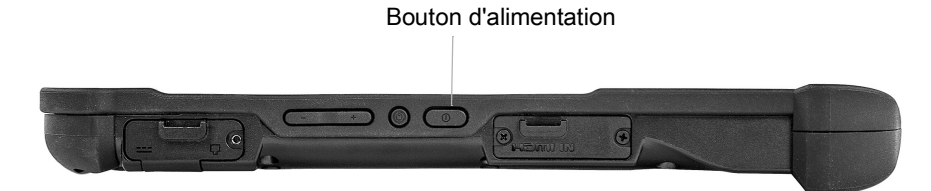

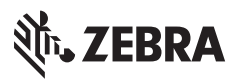

www.zebra.com